## *MM* KAISER PERMANENTE.

## **JOB AID: Referral by Member Search**

1. Select Member

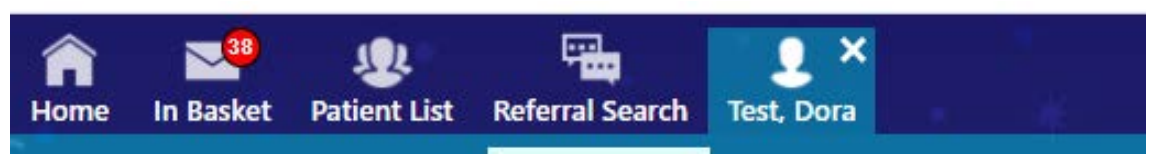

## 2. Hover over member for menu of tools

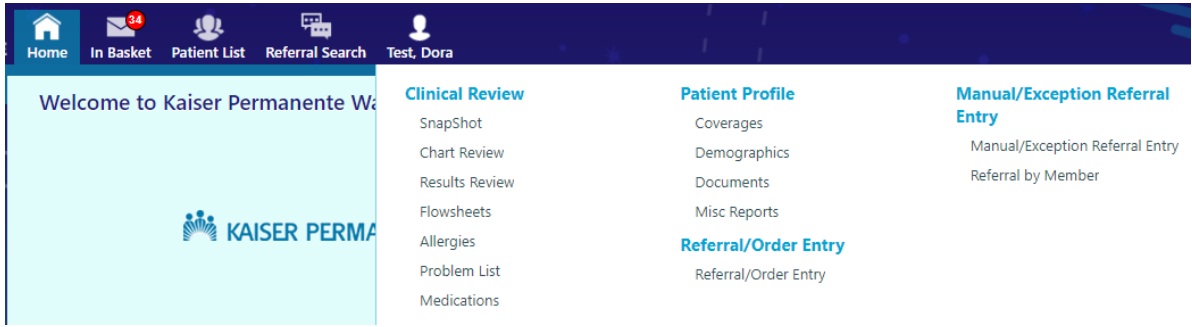

## 3. Choose Referral by Member (see highlight)

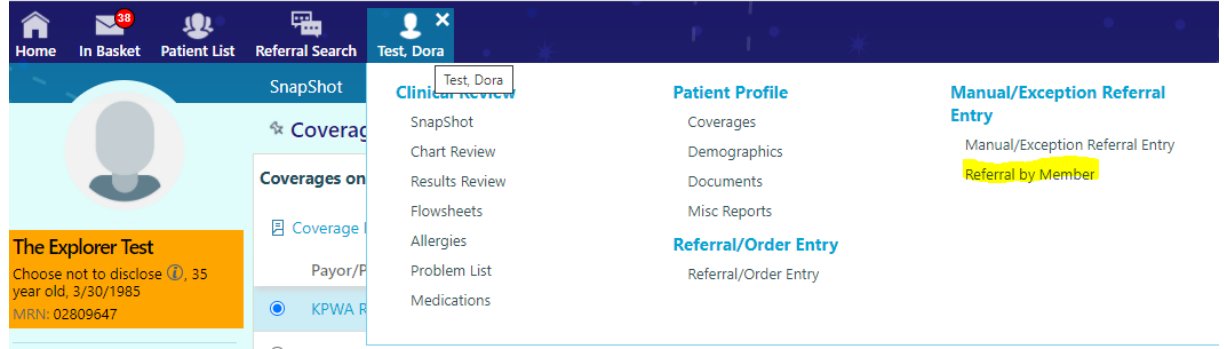

- 4. Choose
	- a. Show All Referrals (all referrals regardless of status)
	- b. Show Active Referrals (referrals that are currently active)

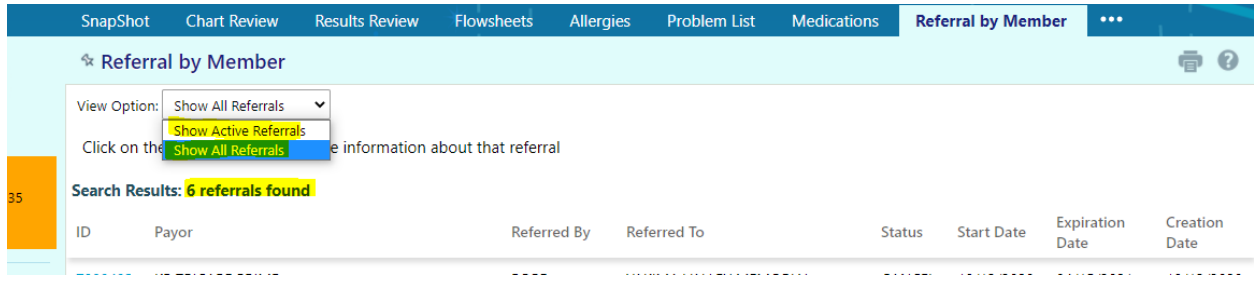